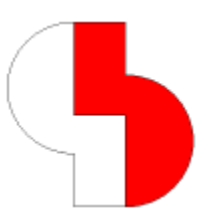

# **Bartels AutoEngineer® Installationsanleitung**

Die Bartels AutoEngineer® - Installationsanleitung beschreibt die<br>Konfigurationen und Systemvoraussetzungen des Bartels Konfigurationen und Systemvoraussetzungen des **Bartels AutoEngineer** und enthält detaillierte Anweisungen zur Installation des **Bartels AutoEngineer** auf unterschiedlichen Hardware- und Softwareplattformen.

#### **Bartels AutoEngineer Installationsanleitung**

Herausgeber: Bartels System GmbH, Erding Stand: November 2013

Die in der Dokumentation zum Bartels AutoEngineer enthaltenen Informationen werden ohne Rücksicht auf einen eventuellen Patentschutz veröffentlicht. Warennamen werden ohne Gewährleistung der freien Verwendbarkeit benutzt.

Bei der Zusammenstellung von Texten und Abbildungen wurde mit größter Sorgfalt vorgegangen. Trotzdem können Fehler nicht vollständig ausgeschlossen werden. Herausgeber und Autoren können für fehlerhafte Angaben und deren Folgen weder eine juristische Verantwortung noch irgendeine Haftung übernehmen. Die Bartels System GmbH behält sich vor, die Dokumentation des Bartels AutoEngineer und die Spezifikation der darin beschriebenen Produkte jederzeit zu ändern, ohne diese Änderungen in irgend einer Form oder irgend welchen Personen bekannt geben zu müssen. Für Verbesserungsvorschläge und Hinweise auf Fehler ist der Herausgeber dankbar.

Alle Rechte vorbehalten, auch die der fotomechanischen Wiedergabe und der Speicherung in elektronischen Medien. Die gewerbliche Nutzung der in diesen Dokumentationen gezeigten Modelle und Arbeiten ist nicht zulässig.

Bartels AutoEngineer®, Bartels Router® und Bartels Autorouter® sind eingetragene Warenzeichen der Bartels System GmbH. Bartels User Language™ und Bartels Neural Router™ sind Warenzeichen der Bartels System GmbH. Alle anderen verwendeten Produktbezeichnungen und Markennamen der jeweiligen Firmen unterliegen im allgemeinen ebenfalls warenzeichen-, marken- oder patentrechtlichem Schutz.

> Copyright © 1986-2013 by Oliver Bartels F+E All Rights Reserved Printed in Germany

### **Inhalt**

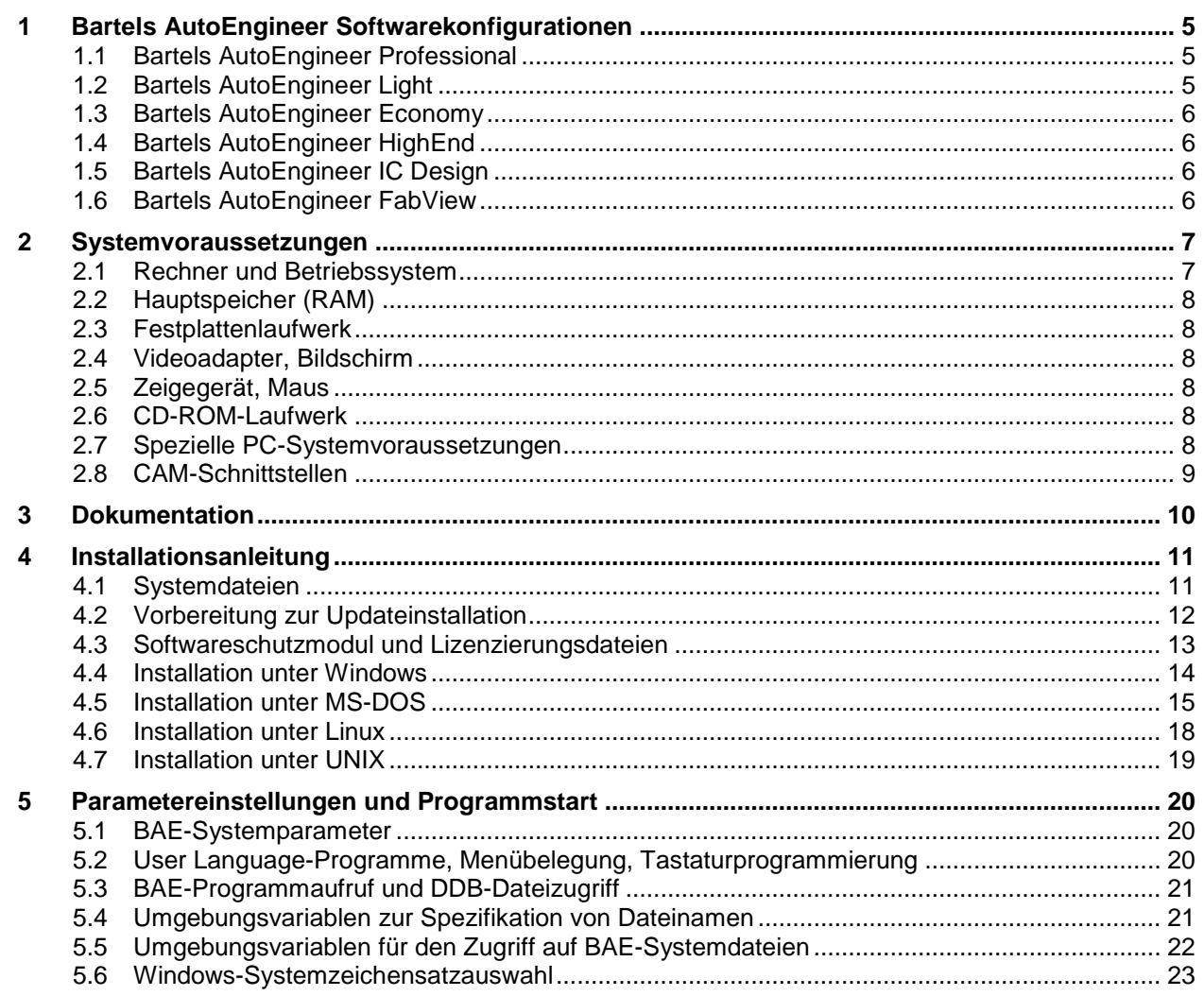

### **Tabellen**

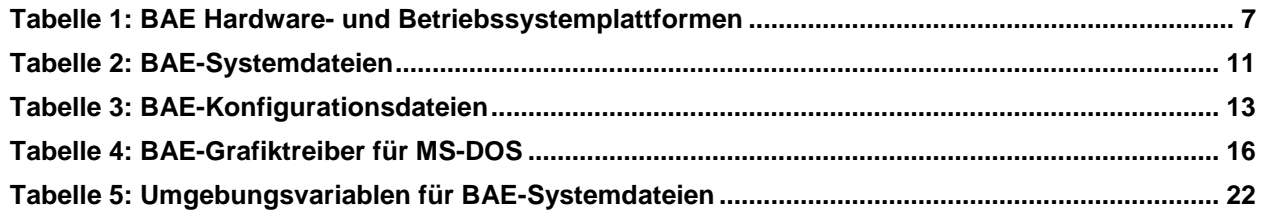

# **1 Bartels AutoEngineer Softwarekonfigurationen**

**Bartels AutoEngineer** (BAE) ist ein integriertes EDA-Softwarepaket mit mächtigen CAE-, CAD- und CAM-Programmmoduln für Schaltungsentwurf, Leiterkartenlayout und IC-/ASIC-Design. Das System stellt die konsequente Weiterentwicklung des **Bartels AutoEngineer** dar, der weltweit von großen CAD-Häusern unter verschiedenen Namen angeboten wird und aufgrund seiner Leistungsfähigkeit schnell zu einem de-facto-Industriestandard geworden ist.

Die **Bartels AutoEngineer** Software wird in den folgenden Ausbaustufen bzw. Konfigurationen angeboten:

- **Bartels AutoEngineer Schematics**
- **Bartels AutoEngineer Light**
- **Bartels AutoEngineer Economy**
- **Bartels AutoEngineer Professional**
- **Bartels AutoEngineer HighEnd**
- **Bartels AutoEngineer IC Design**
- **Bartels AutoEngineer FabView**

Alle Softwarekonfigurationen des **Bartels AutoEngineer** werden mit einheitlichen Benutzeroberflächen in unterschiedlichen Landessprachen (deutsch, englisch, etc.) angeboten. Die mit dem **Bartels AutoEngineer** erstellten Designdaten können binärkompatibel zwischen den unterstützten Hardware- bzw. Betriebssystemplattformen (Windows, Linux/Unix, DOS, usw.) ausgetauscht werden.

### **1.1 Bartels AutoEngineer Professional**

Das System **Bartels AutoEngineer Professional** inklusive Schaltplan- und Leiterkarten-Layout-Modul ist das Basissystem der BAE-Software und entspricht dem in diesem Handbuch beschriebenen Softwareprodukt. **BAE Professional** ist auf PC-Systemen unter Windows, Linux und DOS ablauffähig. In der **BAE Professional** Software sind die folgenden Komponenten enthalten:

- **Schaltplaneditor** mit hierarchischem Design
- Forward- und Backward-Annotation
- Leiterkarten-Layoutsystem mit **Layouteditor**, **Autoplacement**, Flächenautomatik, **Bartels AutoEngineer**, **Bartels Autorouter®**
- **CAM-Prozessor** und **CAM-View** mit Gerber-Viewer
- integriertes, objektorientiertes Datenbanksystem (DDB, Design DataBase)
- integriertes **Neuronales Regelsystem**
- **Bartels User Language Compiler**, **User Language**-Programme mit Quellcode
- Utilityprogramme zur Bibliotheksverwaltung, zum Importieren von Fremdnetzlisten, usw.
- umfangreiche Bauteilbibliotheken für Stromlauf und Layout
- Beispiel-Jobs
- Dokumentation (Bartels AutoEngineer Benutzerhandbuch, Bartels User Language Programmierhandbuch)

Um speziellen Einsatzgebieten gerecht zu werden, besteht auch die Möglichkeit, das *frei verfügbare* Schaltplanpaket **BAE Schematics** des **BAE Professional** als alleinstehendes Softwarepaket zu betreiben. Zu Test- und Evaluierungszwecken sind Demo-Softwarekonfigurationen des **Bartels AutoEngineer Professional** frei erhältlich (**BAE Demo**; volle **BAE Professional** Funktionalität mit Ausnahme der Datenausgabe).

# **1.2 Bartels AutoEngineer Light**

Das extrem preisgünstige Einstiegspaket **Bartels AutoEngineer Light** ist für Schulungszwecke bzw. für semiprofessionelle Anwender gedacht. **BAE Light** ist auf PC-Systemen unter Windows, Linux und DOS ablauffähig. **BAE Light** bietet dieselbe Funktionalität wie **BAE Professional**, allerdings mit den folgenden Einschränkungen:

- maximale Layout- bzw. Leiterkartengröße limitiert auf 180mm\*120mm
- maximal 2 Signallagen für die manuelle Bearbeitung und die Entflechtung im **Autorouter**
- keine Versorgungslagen
- Layouts aus **BAE Professional**, **BAE Economy** und **BAE HighEnd** nur lad- und weiterverarbeitbar, wenn die Einschränkungen von **BAE Light** eingehalten wurden

# **1.3 Bartels AutoEngineer Economy**

Das preisgünstige Einstiegspaket **Bartels AutoEngineer Economy** (auch bekannt unter der alten Bezeichnung **Bartels AutoEngineer Educate/Entry**) ist für Schulungszwecke bzw. für professionelle Anwender mit limitierten Anforderungen gedacht. **BAE Economy** ist auf PC-Systemen unter Windows, Linux und DOS ablauffähig. **BAE Economy** bietet dieselbe Funktionalität wie **BAE Professional**, allerdings mit den folgenden Einschränkungen:

- maximale Layout- bzw. Leiterkartengröße limitiert auf 350mm\*200mm
- maximal 4 Signallagen simultan durch den **Autorouter** entflechtbar (jedoch wie in **BAE Professional** 100 manuell bearbeitbare Signallagen sowie bis zu 12 Versorgungslagen sowohl für das manuelle Routing als auch die Entflechtung im **Autorouter**)
- Layouts aus **BAE Professional** und **BAE HighEnd** nur lad- und weiterverarbeitbar, wenn die Einschränkungen von **BAE Economy** eingehalten wurden

# **1.4 Bartels AutoEngineer HighEnd**

Das System **Bartels AutoEngineer HighEnd** ist sowohl auf Workstations als auch auf Windows- und Linux-PC-Plattformen verfügbar. **BAE HighEnd** nutzt spezielle Eigenschaften dieser Betriebssysteme (Multitasking, Multiwindowing, virtuelle Speicherverwaltung, usw.) zur Bereitstellung mächtiger zusätzlicher Funktionen und Leistungsmerkmale wie etwa:

- HighSpeed Kernel
- Kommunikation zwischen unterschiedlichen BAE-Modulen über integriertes Message-System
- integriertes Multitasking zur simultanen Anzeige unterschiedlicher Projektansichten
- globales Netz-Highlight, Cross-Probing
- Platzierung von Layoutbauteilen nach Schaltplan
- selektive Kurzschlussanzeige im Layoutsystem
- extrem schnelle Mincon- bzw. Airlineberechnung
- DRC mit Multiprozessorunterstützung
- Lagenaufbau für impedanzrichtige Leitungen spezifizierbar
- lagenspezifische Mindestabstände für DRC und Flächenfüllautomatik
- interne Datenstrukturen optimiert für schnelles Autorouting
- neuronales Regelsystem mit erweiterten Funktionen
- regelgesteuerter **Neuronaler Autorouter**
- netztypspezifische Routingbereiche
- netzspezifische maximale Viaanzahl
- netzspezifische maximale Verbindungslänge
- Unterdrückung nicht angeschlossener Innenlagenpads in der CAM-Ausgabe

**BAE HighEnd** ist in beiden Richtungen datenkompatibel zu **BAE Professional**; erforderliche Datenumsetzungen werden beim Laden automatisch durchgeführt.

# **1.5 Bartels AutoEngineer IC Design**

**BAE HighEnd** kann wahlweise zu einem kompletten IC- und ASIC-Designsystem aufgerüstet werden. **Bartels AutoEngineer IC Design (BAEICD)** ist ein durchgängiges CAD/CAM-System für den Entwurf von integrierten Schaltkreisen (Gate Arrays, Standardzellen, Custom-ICs bzw. ASICs). **BAEICD** besteht aus den Komponenten **IC-Maskeneditor**, **IC-Autoplacement**, **IC-Autorouter** und **IC-DRC** (Design Rule Check). Standardschnittstellen zu GDS-II und CIF für die Übernahme von Fremddaten bzw. die Ausgabe der Fertigungsdaten (Maskendaten, Bondingdaten, etc.) mit einem Modul zur visuellen Prüfung von CIF-Daten sind ebenfalls integriert. Die Übernahme der Netzlistendaten erfolgt üblicherweise kontrolliert über den BAE **Packager** nach Erstellung des Stromlaufplans mit dem BAE-Schaltplanmodul, welches selbstverständlich das für den Entwurf integrierter Schaltkreise zwingend notwendige Leistungsmerkmal des hierarchischen Schaltplandesigns aufweist. Alternative Lösungen zur Übernahme von Fremdnetzlistenformaten können im Bedarfsfall auf Anfrage implementiert bzw. bereitgestellt werden.

# **1.6 Bartels AutoEngineer FabView**

Als preisgünstiger Viewer mit Ausgabemöglichkeit von Produktionsdaten wird **Bartels AutoEngineer FabView** angeboten. Diese Version ist für Fertigungsabteilungen vorgesehen, die diverse Datenausgaben und Druckausgaben erzeugen müssen, das Layout selbst aber nicht editieren. **Bartels AutoEngineer FabView** kann sowohl mit **BAE Professional** als auch mit **BAE HighEnd** betrieben werden und bietet die gleiche Funktionalität, lediglich das Speichern von Layoutdesignänderungen in BAE-Projektdateien ist deaktiviert.

# **2 Systemvoraussetzungen**

Die hohen Anforderungen an die Programmiertechnik des **Bartels AutoEngineer** wurden mit Hilfe der Programmiersprache C erfüllt. Die Software ist schnell portierbar und damit auf den verschiedensten Hardware-Plattformen ablauffähig. Zwischen den vernetzten Hardware-Komponenten, d.h. in heterogenen Netzwerken mit Workstations und PCs sowie mit unterschiedlichen Betriebssystemen können Daten binär übertragen werden. Die Benutzeroberfläche des **Bartels AutoEngineer** ist auf allen Hardware-Plattformen identisch.

### **2.1 Rechner und Betriebssystem**

PC-Systeme sollten mit einem Pentium-Prozessor (80586, 80686) oder wenigstens mit einem 80486DX-Prozessor ausgestattet sein. Kompatible Prozessoren wie etwa AMD-K6 oder AMD-K7 (Athlon) eignen sich selbstverständlich ebenfalls.

**BAE Light**, **BAE Economy** und **BAE Professional** sind ablauffähig unter Linux (Kernel 2.0.x), Windows 8.1, Windows 8, Windows 7, Windows Vista, Windows XP, Windows 2000, Windows NT 4.0, Windows NT 3.51, Windows ME (Millenium Edition), Windows 98, Windows 95 und MS-DOS.

**BAE HighEnd** und **BAE IC Design** sind auf Workstations des Herstellers Hewlett-Packard (HP 9000/7xx) mit OSF/Motif (oder X11) und auf PC-Systemen unter Linux (Kernel 2.0.x), Windows 8.1, Windows 8, Windows 7, Windows Vista, Windows XP, Windows 2000, Windows NT 4.0, Windows NT 3.51, Windows ME (Millenium Edition), Windows 98 und Windows 95 einsetzbar.

**BAE Schematics** und **BAE FabView** sind auf allen oben aufgeführten Betriebssystemplattformen ablauffähig.

Unter Windows und Motif kann die BAE-Software wahlweise mit Pulldownmenüs anstelle des BAE-Standard-User-Interface mit Seitenmenüs betrieben werden.

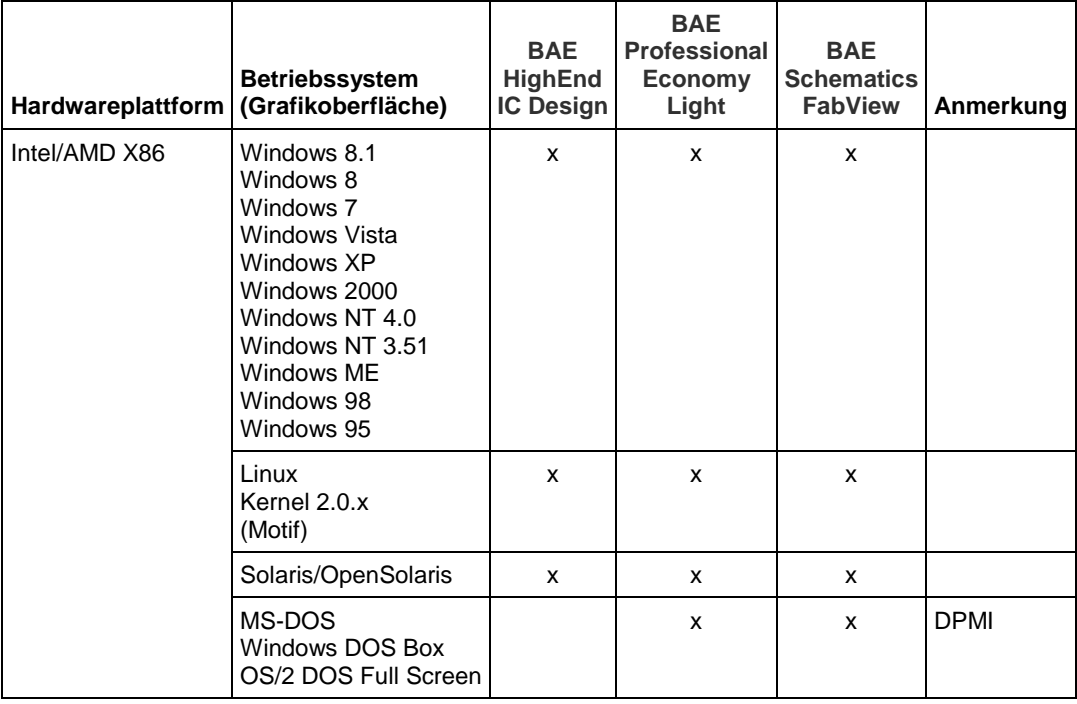

*Tabelle 1: BAE Hardware- und Betriebssystemplattformen*

Die DOS-Versionen der BAE-Software laufen mit dem **Phar Lap 386|DOS Extender** im Protected Mode und unterstützen die DOS Protected Mode Interface Specification (DPMI, Version 1.0), die eXtended Memory Specification (XMS, üblicherweise bereitgestellt durch die Installation von HIMEM.SYS für den Zugriff auf Speicher oberhalb 1 MByte), das Virtual Control Program Interface (VCPI, zur Unterstützung LIM-kompatibler 386-EMS-Emulatoren wie z.B. Microsoft EMM386, Quarterdeck QEMM-386, Qualitas 386MAX), sowie die Methode INT 15h zur Allozierung von Extended Memory. Damit kann die BAE-DOS-Software unter den Betriebssystemen MS-DOS (ab Version 3.1), IBM OS/2 (ab Version 2.0 bzw. Version 3 Warp; im DOS-Gesamtbildschirm) und Microsoft Windows 3.x/95/98/ME/NT/2000/XP (als DOS-Box im Enhanced Mode) betrieben werden.

# **2.2 Hauptspeicher (RAM)**

Der Hauptspeicherbedarf unter DOS beträgt mindestens 16 Mbyte. Zu empfehlen sind hier jedoch eher 32 Mbyte. Unter Windows und Linux sollten mindestens 32 bzw. 64 Mbyte Hauptspeicher zur Verfügung stehen.

Die Wahl der Speicherkapazität richtet sich hauptsächlich nach der Größe und Packungsdichte der zu bearbeitenden Layouts.

### **2.3 Festplattenlaufwerk**

Zur Installation der BAE-Software werden etwa bis zu 40 Mbyte Festplattenspeicherplatz benötigt. Zu beachten ist, dass sowohl vom Anwender erstellte Symbolbibliotheken als auch die zu bearbeitenden Designs ggf. zusätzlichen Festplattenspeicher benötigen, der sich nach der Größe und Komplexität der Bibliotheken bzw. der jeweiligen Designs richtet.

### **2.4 Videoadapter, Bildschirm**

Zum Betrieb der BAE-Software wird ein Videoadapter bzw. eine Grafikkarte zur Darstellung von mindestens 16 Farben bei annehmbaren Auflösungen benötigt. Die Windows-Versionen der BAE-Software können mit dem im Betriebssystem installierten Grafiktreiber betrieben werden. Zum Betrieb der DOS-Versionen der BAE-Software ist hingegen die Installation eines speziellen BAE-Grafiktreibers erforderlich, d.h. es muss eine Grafikkarte installiert sein, die durch einen der Grafiktreiber der BAE-DOS-Software unterstützt wird. Tabelle 4 enthält eine Liste der mit der BAE-DOS-Software ausgelieferten Grafiktreiber.

Der Bildschirm sollte entsprechend der im Rechner eingebauten Grafikkarte gewählt werden. Bei der Auswahl der Bildschirmgröße sollte im Interesse des Anwenders auf größtmögliche Ergonomie geachtet werden. Zu empfehlen ist eine Bildschirmdiagonale von mindestens 15 Zoll bzw. eine Bildschirmauflösung von wenigstens 800\*600 Pixel. Es ist ein Farbbildschirm einzusetzen, da die grafisch-interaktiven Teile des **Bartels AutoEngineer** mindestens 16 verschiedene Farben (4 Farbebenen) zur Darstellung benötigen.

# **2.5 Zeigegerät, Maus**

Zum Betrieb der BAE-Software wird eine Maus mit 3 oder wenigstens 2 Tasten benötigt. Anstelle einer Maus kann wahlweise auch ein kompatibles Trackball- bzw. Touchpad-Zeigegerät verwendet werden.

# **2.6 CD-ROM-Laufwerk**

Da die BAE-Software auf CD-ROM ausgeliefert wird, sollte ein CD-ROM-Laufwerk zur Installation der Software zur Verfügung stehen. Im Bedarfsfall kann die Software selbstverständlich auch auf anderen Datenträgern oder über Internet bzw. Email bereitgestellt werden.

### **2.7 Spezielle PC-Systemvoraussetzungen**

Unter DOS wird für **BAE Economy**, **BAE Professional** und **BAE FabView** zur Prüfung der Softwareautorisierung ein Printerport (LPT1, LPT2 oder LPT3) zur Anbringung des BAE Hardlock Keys benötigt.

Unter Windows wird für **BAE Economy**, **BAE Professional**, **BAE HighEnd** und **BAE FabView** zur Prüfung der Softwareautorisierung eine USB-Schnittstelle oder ein Printerport (LPT1, LPT2 oder LPT3) zur Anbringung des BAE Hardlock Keys benötigt.

Unter Linux wird für **BAE Economy**, **BAE Professional**, **BAE HighEnd** und **BAE FabView** zur Prüfung der Softwareautorisierung entweder eine USB-Schnittstelle oder ein Printerport zur Anbringung des BAE Hardlock Keys oder eine Ethernetkarte benötigt.

### **2.8 CAM-Schnittstellen**

#### **Plotter, Drucker**

Die Plotdaten werden im HP-GL, HP-Laser oder Postscript Format bereitgestellt. Somit kann z.B. ein HP7475A-Plotter, HP LaserJet oder ein Postscript-fähiger Drucker benutzt werden. Die HP-Laser-Ausgabe wird automatisch auf DIN A4 skaliert und ist lediglich für Kontrollzwecke gedacht. Sofern der Rechner über eine entsprechende Hardwareschnittstelle verfügt (z.B. COM2), können die Plotdaten direkt über diese Schnittstelle zum Ausgabegerät geschickt werden. Ebenso besteht die Möglichkeit der Ausgabe der Plotdaten auf externe Dateien, die dann auf Betriebssystemebene an das Ausgabegerät (mit Hilfe geeigneter Emulationsprogramme ggf. auch an andere Laser-, Matrix- oder Tintenstrahl-Drucker, etc.) übertragen werden können.

In den Windows-Versionen der BAE-PC-Software ist darüber hinaus auch eine generische Plot- bzw. Druckerausgabe implementiert. Damit werden prinzipiell *alle* unter der aktuell definierten Windows-Betriebssystemkonfiguration verfügbaren Print- bzw. Plotfunktionen unterstützt.

#### **Fotoplotter**

Die Fotoplotdaten werden im Gerber Format bereitgestellt. Es kann entweder eine Plotdatei erstellt werden, oder die Daten können direkt an eine Schnittstelle übergeben werden.

#### **Bohrmaschine**

Die Bohrdaten werden im Sieb&Meier- oder Excellon-Format bereitgestellt. Es kann entweder eine ASCII-Datei erstellt werden, oder die Daten können direkt an eine Schnittstelle übergeben werden.

#### **Bestückdaten**

Es wird eine ASCII-Datei mit den Bestückdaten (generisches Format) erstellt.

#### **Andere**

Praktisch beliebige andere Schnittstellen zu PPS und Fertigung (z.B. Stücklisten, Fräsdaten, etc.) können mit Hilfe der **Bartels User Language** implementiert werden. Über diese Programmiersprache ist darüber hinaus auch die Realisierung von Interface-Programmen zur Übernahme von Fremddaten (z.B. Bibliotheksdaten, Platzierungsdaten, Bauteilattribute, usw.) möglich. Hierzu werden über die **User Language** mächtige Hilfsmittel zur Programmierung von ASCII-Datei-Interpretern sowie Funktionen zur Speicherung praktisch beliebiger Designdaten in den **AutoEngineer** (Netzlisten, Geometriedaten, Stücklisteneinträge, etc.) angeboten.

# **3 Dokumentation**

Das Verzeichnis **baedoc** der BAE-CD-ROM beinhaltet die komplette Dokumentation zum **Bartels AutoEngineer** inklusive des Bartels AutoEngineer Benutzerhandbuchs und des Bartels User Language Programmierhandbuchs in den Formaten HTML und PDF.

#### **Referenzhandbücher und Online-Hilfe**

Für die Module des **Bartels AutoEngineer** wurden Referenzhandbücher in Form von Windows-Hilfedateien (**.hlp**) erstellt. In den Windows-Benutzeroberflächen dieser BAE-Module werden über das Menü Hilfe die Funktionen Referenzhandbuch und Hilfe zu für den Zugriff auf die Hilfedateien bereitgestellt. Hilfe zu lädt dabei direkt die Referenzhandbuchseite eines selektierbaren Menüpunkts oder Benutzeroberflächenelements.

Die Referenzhandbücher werden im Verzeichnis **baedoc** der BAE-CD zusätzlich im HTML-Format bereitgestellt. (Dateien **brg\*.htm**) und enthalten die komplette Menüübersicht sowie die Funktionsbeschreibungen für die verschiedenen BAE-Module.

#### **Bauteilbibliotheksdokumentation**

Im Verzeichnis **pdflib** der BAE-CD-ROM werden für alle offiziell freigegebenen SCM- und Layoutbibliotheken der BAE-Software PDF-Dateien mit den Grafiken der Bauteilsymbole bereitgestellt. Darüberhinaus enthält das Verzeichnis **baelib** der BAE-CD-ROM HTML-Dateien mit ausführlichen Inhaltsverzeichnissen und Referenzlisten zu den mit der Software ausgelieferten Symbol- und Bauteilbibliotheken.

# **4 Installationsanleitung**

# **4.1 Systemdateien**

Die BAE-Software enthält einige, nach anwenderspezifischen Bedürfnissen modifizierbare Systemdateien unter dem BAE-Programmverzeichnis. Es sind dies die Dateien, die auf **.vdb**, **.dat**, **.col** bzw. **.fnt** enden. Darin sind benutzerspezifische Menüeinstellungen, Farbtabellen, Lagendefinitionen, Blendentabellen, Zeichensätze, usw. abgelegt. Bei Durchführung einer Neu-Installation werden diese Dateien - sofern früher bereits mit einer älteren BAE-Version installiert - überschrieben. Wir empfehlen daher, diese Dateien ggf. vor der Installation zu sichern und wieder in das BAE-Programmverzeichnis einzuspielen, oder aber auf dem PC den Update-Installationsmodus (siehe unten) zu wählen.

In Tabelle 2 sind die Setup- bzw. Systemdateien des **Bartels AutoEngineer** aufgeführt. Hierbei ist auch angegeben, auf welche Art (R=lesend, W=schreibend) die einzelnen Programmmodule des **Bartels AutoEngineer** auf diese Dateien zugreifen.

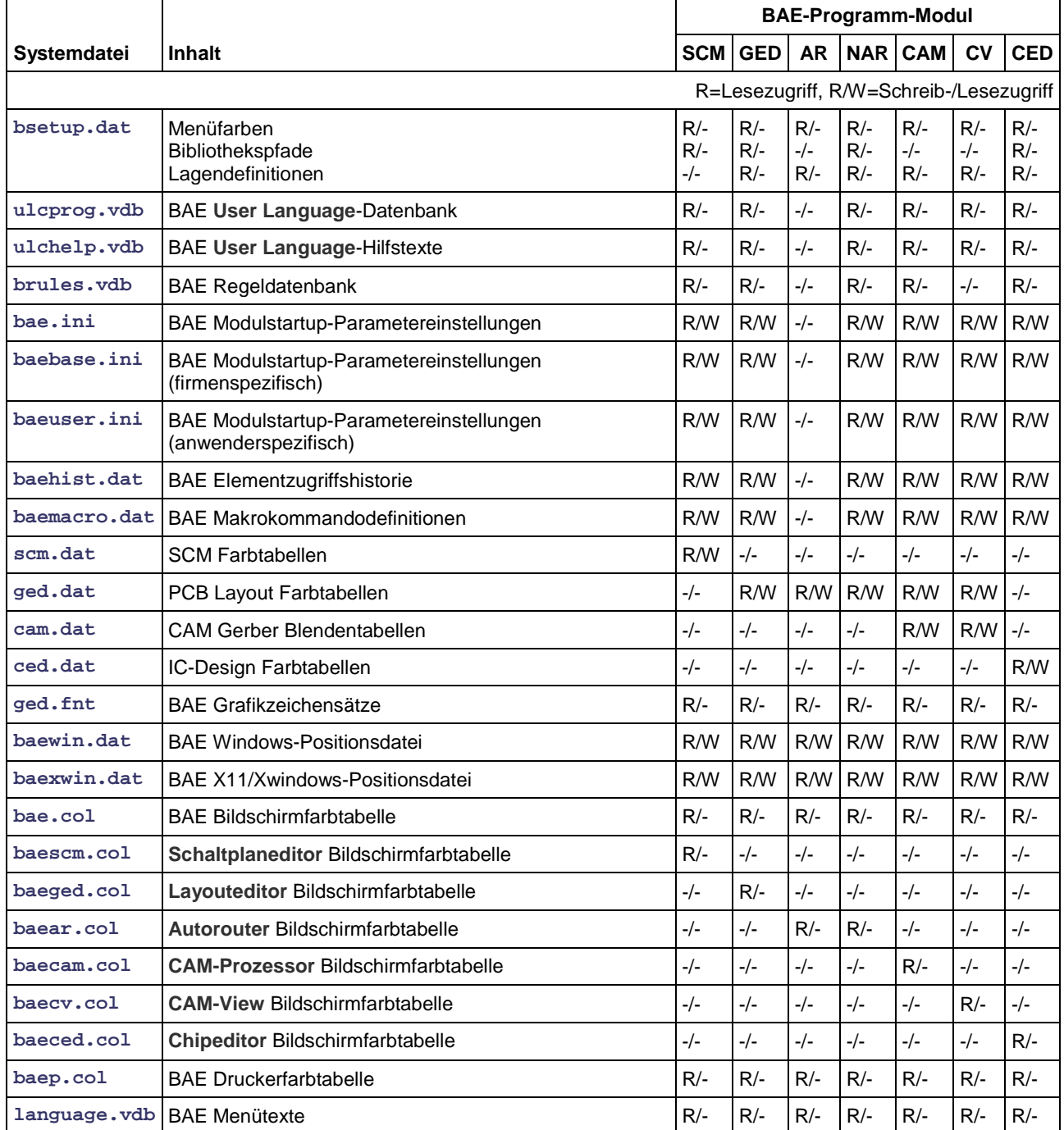

#### *Tabelle 2: BAE-Systemdateien*

Die Parametereinträge in der Datei bsetup.dat lassen sich mit dem Utilityprogramm **BSETUP** bzw. unter Windows/Motif mit der Funktion Setup aus dem BAE-Hauptmenü ändern. Mit dem Utilityprogramm **FONTCONV** können anwenderspezifische Zeichensätze in die Datei **ged.fnt** eingespielt werden. Die Beschreibung der Utilityprogramme finden Sie in Bartels AutoEngineer Benutzerhandbuch - Kapitel 7.

In **language.vdb** sind die Texte für die Menüs und das Meldewesen des **Bartels AutoEngineer** hinterlegt. Diese Datei wird nur dann mit der Software ausgeliefert, wenn der **Bartels AutoEngineer** in einer vom Deutschen abweichenden Sprache (z.B. Englisch) betrieben werden soll.

# **4.2 Vorbereitung zur Updateinstallation**

Bei Updateinstallationen ist zu beachten, dass bestehende Bauteilbibliotheken, **User Language**-Programme und Regeldefinitionen ggf. überschrieben werden. Sofern Sie eigene Bibliotheken erstellt oder **User Language**-Programme bzw. Regeldefinitionen modifiziert oder entwickelt haben, sollten Sie diese vor Durchführung einer Updateinstallation sichern und ggf. anschließend wieder zurückkopieren.

Es ist natürlich möglich, BAE-Updates in neue Verzeichnisse zu installieren. In diesem Fall sollten zur Übernahme der alten Systemeinstellungen wie Farb- und Blendentabellen die Dateien mit den Dateiendungen **.dat**, **.fnt** und **.ini** aus dem alten BAE-Programmverzeichnis in das BAE-Programmverzeichnis der neuen Installation übertragen werden.

Mit der BAE-Software werden in jedem Fall, d.h. auch bei Updateinstallationen, die auf **.vdb** endenden Dateien mit versionsabhägigen Systemdaten im BAE-Programmverzeichnis installiert bzw. überschrieben. Insbesondere sind dies die Datei **ulcprog.vdb** mit den kompilierten **User Language**-Programmen der BAE-Software sowie die Datei **brules.vdb** mit den kompilierten Regeldefinitionen der BAE-Software. Die zeitaufwändige Neukompilierung der mit der BAE-Software installierten **User Language**-Sourcen und Regeldefinitionsdateien ist somit nicht notwendig. Sofern Sie allerdings eigene **User Language**-Programme oder Regeldefinitionen einsetzen, sind diese nach Durchführung der Updateinstallation neu zu kompilieren.

### **4.3 Softwareschutzmodul und Lizenzierungsdateien**

Die Windows-, Linux- und DOS-Versionen der PC-Software des **Bartels AutoEngineer** (mit Ausnahme von **BAE Demo**, **BAE Light** und **BAE Schematics**) werden durch ein Hardware-Modul (Hardlock Key, Dangle) gegen eine nicht autorisierte Benutzung geschützt. Hierbei besteht bei Bestellung der BAE-Software die Auswahl zwischen einem USB-Adapter (Windows, Linux) oder einer Parallelschnittstelle (Windows, Linux, DOS). Unter Linux kann wahlweise auch eine Ethernetkarte fuer die Autorisierungsprüfung verwendet werden.

Der Hardlock Key für die Parallelschnittsstelle ist auf einen der Parallelports (LPT1, LPT2 oder LPT3) aufzustecken. Bevor Sie den Hardlock Key anbringen, sollten Sie Ihren Computer abschalten, um eine Beschädigung durch Überspannungen zu vermeiden. Ist an dem Parallelport, auf dem der Hardlock Key aufgesteckt ist, ein Peripheriegerät (z.B. Laserdrucker) angeschlossen, dann ist *vor dem Einschalten des Rechners das Peripheriegerät ein*zu*schalten!*

Sofern Sie eine USB-Schnittstelle an Ihrem System zur Verfügung haben, empfehlen wir das etwas handlichere und im allgemeinen einfacher zu bedienende USB-Softwareschutzmodul.

Mit der BAE-Software werden die in Tabelle 3 aufgelisteten Lizenzdateien für die unterschiedlichen Softwarekonfigurationen ausgeliefert. Während der Installation der BAE-Software werden Sie um die Auswahl der auf Ihrem Computer zu installierenden BAE-Softwarekonfiguration (und damit der entsprechenden Autorisierungsdatei) gebeten. Selektieren Sie dabei bitte die für Ihren Computer lizensierte bzw. autorisierte BAE-Konfiguration.

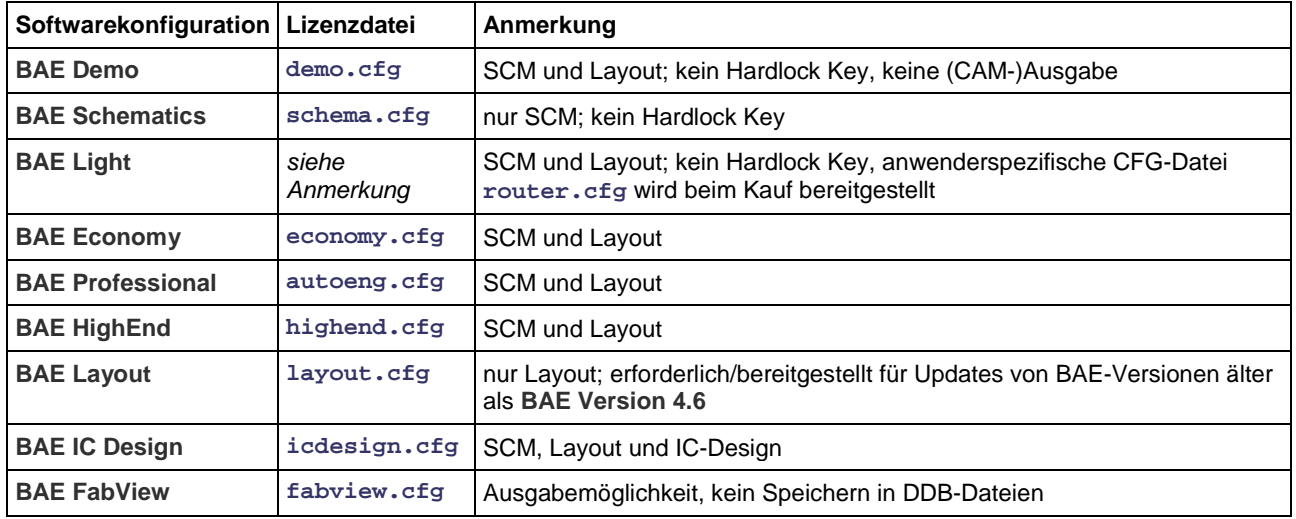

#### *Tabelle 3: BAE-Konfigurationsdateien*

Die Lizenzdatei für die auf Ihrem Computer autorisierte Softwarekonfiguration muss unter dem Dateinamen **router.cfg** im BAE-Programmverzeichnis verfügbar sein. D.h. die korrekte Lizenzdatei kann außer durch entsprechende Selektion während der Installation der BAE-Software auch einfach durch Kopieren auf die Datei **router.cfg** im BAE-Programmverzeichnis installiert werden.

Bitte beachten Sie, dass mit **BAE Demo** keine (CAM-)Ausgaben erzeugt werden können, und dass die mit **BAE Demo** bearbeiteten Layouts datentechnisch maskiert werden, um eine Softwarekonfigurationen zu verhindern.

### **4.4 Installation unter Windows**

Die Windows-Versionen des **Bartels AutoEngineer** werden auf CD-ROM ausgeliefert. Zur Installation der Software benötigen Sie daher ein CD-ROM-Laufwerk.

Die Installation der BAE-Windows-Software umfasst die Installation der Programme (im Verzeichnis mit dem Namen **bae**), der Bibliotheken (Verzeichnis **baelib**), der **User Language**-Programme (Verzeichnis **baeulc**), der Beispieldaten bzw. Testjobs (Verzeichnis **baejobs**) sowie der BAE-Online-Dokumentation (Verzeichnis **baedoc**). Bevor Sie mit der Installation beginnen, sollten Sie sich vergewissern, dass genügend freier Speicherplatz auf Ihrer Festplatte zur Verfügung steht. Informationen zu den Systemvoraussetzungen finden Sie im Kapitel 2 dieser Dokumentation.

Unter Windows wird automatisch ein Setupprogramm zur Installation der BAE-Software (**BAE Demo**, **BAE Schematics**, **BAE Light**, **BAE Economy**, **BAE Professional**, **BAE HighEnd**, **BAE IC Design** bzw. **BAE FabView**) gestartet sobald die BAE-CD-ROM in das CD-ROM-Laufwerk eingelegt wird. Sollte dies nicht funktionieren, dann kann das Setupprogramm zur Installation der deutschsprachigen BAE-Software auch über das Windows-Startmenü explizit durch Aufruf des Programms **setupde.exe** im Rootverzeichnis der CD-ROM gestartet werden. Anschließend ist den Anweisungen des Setupprogramms zu folgen. Die Installation erfolgt weitgehend automatisch.

Am Ende der Installation erfolgt die Auswahl der Softwarekonfiguration (**BAE Demo**, **BAE Schematics**, **BAE Light**, **BAE Economy**, **BAE Professional**, **BAE HighEnd**, **BAE IC Design** oder **BAE FabView**). Selektieren Sie hierbei bitte die auf Ihrem Rechner autorisierte BAE-Konfiguration (siehe hierzu auch Tabelle 3).

#### *Hinweis*

Im Allgemeinen schliesst BAE Dateien unmittelbar nach einen Schreibvorgang wieder. Je nach Aktion kann es vorkommen, dass eine Datei dabei kurz hintereinander geöffnet und wieder geschlossen wird. Dies führt in manchen **Windows**-Konstellationen zu erheblichen Verzögerungen insbesondere beim Speichern von Elementen, wenn die Dateiindizierung aktiv ist. Es wird daher empfohlen **.ddb**- und **.lck**-Dateien in der **Windows**-Systemsteuerung bei den Indizierungsoptionen von der Indizierung auszunehmen.

# **4.5 Installation unter MS-DOS**

Die DOS-Versionen des **Bartels AutoEngineer** werden auf CD-ROM ausgeliefert. Zur Installation der Software benötigen Sie daher ein CD-ROM-Laufwerk.

Die Installation der BAE-Software umfasst die Installation der Programme (im Verzeichnis mit dem Namen **bae**), der Bibliotheken (Verzeichnis **baelib**), der **User Language**-Programme (Verzeichnis **baeulc**), sowie der Beispieldaten bzw. Testjobs (Verzeichnis **baejobs**). Wahlweise kann auch die BAE-Dokumentation (Format HTML; Verzeichnis **baedoc**) auf die Festplatte kopiert werden. Bevor Sie mit der Installation beginnen, sollten Sie sich vergewissern, dass genügend freier Speicherplatz auf Ihrer Festplatte zur Verfügung steht. Informationen zu den Systemvoraussetzungen finden Sie im Kapitel 2 dieser Dokumentation.

#### **Ausführen des MS-DOS-Installationsprogramms**

Zur Installation von **BAE Schematics**, **BAE Economy**, **BAE Professional**, **BAE HighEnd** oder **BAE FabView** unter MS-DOS ist die CD-ROM in das CD-ROM-Laufwerk einzulegen. Anschließend kann die Installation durch Wechseln zum entsprechenden Laufwerk und Aufruf des BAE-Installationsprogramms **INSTALL**, also bei Installation vom CD-ROM-Laufwerk D z.B. durch Eingabe der Kommandos

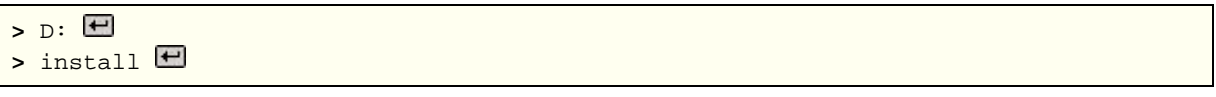

an der DOS-Eingabeaufforderung gestartet werden. Befolgen Sie bitte die Anweisungen des Installationsprogramms. Sie werden zunächst um die Spezifikation der gewünschten Landessprache (deutsch, englisch, usw.) und der Betriebssystemplattform (DOS, Windows NT, usw.) gebeten.

Des Weiteren kann zwischen einer Neu-Installation oder einer Update-Installation gewählt werden. Bei einem Update werden spezielle Setup- und Systemdateien mit den Endungen **.dat**, **.def** und **.fnt** nicht neu installiert. Damit wird verhindert, dass bereits vorhandene benutzerspezifische Farbtabellen, Zeichensätze und Blendentabellen überschrieben werden.

Nach der Auswahl des Installationsmodus wird der Anwender um die Spezifikation der Zielverzeichnisse für die Programme, die Bibliotheken, die **User Language**-Dateien und die Beispieljobs gebeten. Hierbei können einzelne Zielverzeichnisse durch Löschen des Pfadnamens von der Installation ausgenommen werden. Erfahrene BAE-Anwender können so z.B. die Installation der Beispieljobs unterdrücken bzw. einzelne Teile der BAE-Software später selektiv nachinstallieren. Nach der Einstellung der Installationsparameter erfolgt zur Sicherheit noch einmal eine Abfrage, ob die Installation mit den spezifizierten Parametern auch wirklich durchgeführt werden soll. Wird dies vom Anwender bejaht, dann wird nun die Installation gestartet. Die Zielverzeichnisse werden nach Bedarf automatisch angelegt. Das Installationsprogramm kopiert die zu installierenden Dateien automatisch in die zuvor gewählten Zielverzeichnisse.

Am Ende des Installationsprozesses wird der Anwender um die Angabe der installierten bzw. lizenzierten BAE-Softwarekonfiguration gebeten, damit die richtige Autorisierungsdatei installiert werden kann (siehe Tabelle 3).

#### **Grafiktreiber**

Im Lieferumfang der DOS-Versionen des **Bartels AutoEngineer** sind verschiedene BAE-spezifische Grafiktreiber enthalten. Im Laufe der Installation der BAE-DOS-Software werden Sie um die Auswahl des Grafiktreibers gebeten. Tabelle 4 enthält eine Liste der mit der BAE-DOS-Software ausgelieferten Grafiktreiber. Selektieren Sie bitte bei der Installation den für Ihr System passenden Grafiktreiber. Sollten Unsicherheiten darüber bestehen, welcher Grafiktreiber auszuwählen ist, dann empfehlen wir die Installation des Standard-VGA-Treibers VGA480, da damit der Betrieb auf nahezu allen PC-System möglich sein sollte. Der selektierte Grafiktreiber wird bei der Installation auf **bae.dev** im BAE-Programmverzeichnis kopiert. Zusätzlich werden sämtliche Grafiktreiberdateien bei der Installation im BAE-Programmverzeichnis abgelegt. D.h., Sie können jederzeit nachträglich einen anderen Grafiktreiber (mit z.B. höherer Auflösung) durch einfaches Kopieren auf **bae.dev** installieren.

| Grafiktreiber   | <b>Typ</b>               | Auflösung | <b>Chipsatz/Hersteller</b> |
|-----------------|--------------------------|-----------|----------------------------|
| CCD480.DEV      | <b>PGA</b>               | 640x 480  | IGC (Cad Card)             |
| EGA350.DEV      | <b>EGA</b>               | 640x 350  | Standard                   |
| EGA480EW.DEV    | <b>EEGA</b>              | 640x 480  | <b>EGA Wonder</b>          |
| EGA480GE.DEV    | <b>EEGA</b>              | 640x 480  | Genoa, ATI                 |
| EGA600EW.DEV    | <b>EEGA</b>              | 800x 600  | <b>EGA Wonder</b>          |
| EGA600GE.DEV    | <b>EEGA</b>              | 800x 600  | Genoa, ATI                 |
| EGA600PA.DEV    | <b>EEGA</b>              | 800x 600  | Paradise                   |
| QPC1024.DEV     | $\overline{\phantom{m}}$ | 1280x1024 | Datapath QPDM              |
| QPDM768.DEV     | <b>VGA</b>               | 1024x768  | AMD QPDM                   |
| QPDM1024.DEV    | <b>VGA</b>               | 1280x1024 | AMD QPDM                   |
| VGA480.DEV      | <b>VGA</b>               | 640x 480  | Tseng ET3000 / ET4000      |
| VGA600.DEV      | <b>VGA</b>               | 800x 600  | Tseng ET3000 / ET4000      |
| VGA768.DEV      | <b>VGA</b>               | 1024x768  | Tseng ET3000               |
| TSENG768.DEV    | <b>VGA</b>               | 1024x768  | Tseng ET4000               |
| VESA600.DEV     | <b>VESA</b>              | 800x 600  | verschiedene               |
| VESA768.DEV     | <b>VESA</b>              | 1024x768  | verschiedene               |
| MACH768.DEV     | ÷,                       | 1024x768  | ATI Mach 64                |
| MACH1024.DEV    | ä,                       | 1280x1024 | ATI Mach 64                |
| MACH1200.DEV    | $\blacksquare$           | 1600x1200 | ATI Mach 64                |
| MGA600.DEV      | ÷,                       | 800x 600  | Matrox Millenium/Mystique  |
| MGA768.DEV      | $\overline{\phantom{m}}$ | 1024x 768 | Matrox Millenium/Mystique  |
| MGA1024.DEV     | ÷,                       | 1280x1024 | Matrox Millenium/Mystique  |
| MGA1200.DEV     | ÷,                       | 1600x1200 | Matrox Millenium/Mystique  |
| <b>TIGA.DEV</b> | ΤI                       | variable  | Texas TMS34010 / TMS34020  |

*Tabelle 4: BAE-Grafiktreiber für MS-DOS*

#### **MS-DOS-Systemeinstellungen**

Für den Betrieb des **Bartels AutoEngineer** empfiehlt es sich, die Systemvariable **PATH** auf das BAE-Programmverzeichnis zu legen. Hierzu ist zu überprüfen, ob in der **autoexec.bat**-Datei ein **PATH**-Statement enthalten ist. Ist dies der Fall, dann ist dieses Statement um den Verweis auf das BAE-Programmverzeichnis zu ergänzen. Falls die **autoexec.bat**-Datei kein **PATH**-Statement enthält, ist folgendes **PATH**-Statement einzufügen (unter der Annahme, dass das BAE-Programmverzeichnis unter **c:\bae** installiert wurde):

PATH=c:\bae

Wahlweise kann am Ende der **autoexec.bat**-Datei auch folgendes Kommando zur Aufnahme des BAE-Programmverzeichnisses (z.B. **c:\bae**) in die aktuell definierte **PATH**-Variable aufgenommen werden:

PATH c:\bae;%path%

Die **config.sys**-Datei muss die Statements

BUFFERS=<br/>b> FILES=<f>

beinhalten. Es ist dabei sicherzustellen, dass für die Anzahl **<b>** der Buffer mindestens 30, für die Anzahl **<f>** der Files mindestens 20 eingetragen ist.

Da die BAE-DOS-Software auf PCs mit den Prozessoren 80486DX und Pentium (sowie kompatiblen) im Protected Mode läuft, ist es unter Umständen notwendig, residente oder störende RAMDRIVEs, VDISKs und EMM-Emulatoren zu entfernen bzw. deren Extended Memory Speicherbedarf zu reduzieren. Bei der Installation von EMM386 in der **config.sys**-Datei unter MS-DOS 6.x sollte unbedingt der Switch NOVCPI (und u.U. der Switch NOEMS) angegeben werden, um Performanceprobleme beim Starten der BAE-Grafikmodule auszuräumen.

Sofern Sie während der Installation des **Bartels AutoEngineer** Änderungen an den Dateien **config.sys** oder **autoexec.bat** vorgenommen haben, müssen Sie Ihren Rechner neu booten, bevor Sie den **Bartels AutoEngineer** starten können.

### **4.6 Installation unter Linux**

Auf der BAE-CD-ROM sind im Verzeichnis **baelinux** die gepackten TGZ-Archivdateien **baelinux.tgz** und **baelinus.tgz** mit verschiedenen Kompilaten der BAE-Software zum Betrieb unter Linux bereitgestellt. Jede dieser Archivdateien beinhaltet die Verzeichnisse **bin** (Binaries), **baelib** (Symbol- und Bauteilbibliotheken), **baeulc** (**User Language**-Dateien) und **baejobs** (Beispiele, Testjobs). Die Software eignet sich zum Betrieb unter allen gängigen Linuxsystemen mit Kernel 2.0.x (z.B. S.u.S.E. ab Version 6.0, RedHat, etc.). Die Binaries für **BAE HighEnd** sind in den Archivdateien **baelinhe.tgz** und **baelinhs.tgz** enthalten. Zur wahlweisen Aktivierung der englischsprachigen BAE-Benutzeroberfläche ist zusätzlich auch noch die Datei baeeng.tgz vorhanden.

Eine Auflistung der enthaltenen Archivdateien mit Angaben zu deren Inhalt sowie wichtige Hinweise zur Installation und Inbetriebnahme der BAE-Linuxsoftware sind auch in der Datei **readme** im Verzeichnis **baelinux** der BAE-CD-ROM enthalten. Sie sollten unbedingt einen Blick in diese Datei werfen bevor Sie mit der Installation beginnen.

Auf Linux-Systemen ohne Motif ist die Datei **baelinus.tgz** zu installieren. **baelinus.tgz** enthält eine mit allen notwendigen System- und Motifbibliotheken (libc6/glibc, Motif2.0) *statisch* gelinkte Version der BAE-Software.

Sofern Motif auf dem Linux-System vorhanden ist, empfiehlt sich die Installation der weitaus effizienteren *dynamisch* gelinkten BAE-Versionen aus **baelinux.tgz** (libc6/glibc, mit dynamisch gelinkten Motif2.0 Bibliotheken). Falls Probleme beim Einsatz der dynamisch gelinkten BAE-Versionen auftreten, oder kein Motif vorinstalliert ist, ist die statisch gelinkte Version aus **baelinus.tgz** zu verwenden.

Zur Installation der gewünschten BAE-Version ist das CD-ROM-Laufwerk mit der BAE-CD-ROM (z.B. unter **/cdrom**) zu mounten und die entsprechende TGZ-Datei im gewünschten Zielverzeichnis (z.B. im Home Directory **\$HOME** oder in **/usr/bae**) mit dem **tar**-Kommando wie z.B. in

**>** tar -xzvf /cdrom/baelinux/baelinux.tgz

zu entpacken. Sollte Ihr **tar**-Kommando die Option **-z** zur Filterung durch **gunzip** nicht korrekt unterstützten, so ist vorher **gunzip** zur Dekomprimierung der in der TGZ-Datei enthaltenen TAR-Datei anzuwenden. Nach erfolgreicher Installation werden eventuell im Zielverzeichnis abgelegte Archivdateien nicht mehr benötigt und können wieder gelöscht werden.

Zur Installation der dynamisch gelinkten **BAE HighEnd**-Version ist im Anschluss an die Installation von **baelinux.tgz** die Datei **baelinhe.tgz** entsprechend obigen Angaben zu installieren. Zur Installation der statisch gelinkten **BAE HighEnd**-Version ist im Anschluss an die Installation von **baelinus.tgz** die Datei **baelinhs.tgz** entsprechend zu installieren.

Mit kostenpflichtigen BAE-Linux-Versionen wird eine Konfigurationsdatei ausgeliefert, die im BAE-Programmverzeichnis (**bin**, siehe oben) unter dem Dateinamen **router.cfg** abzuspeichern ist. Zum Betrieb von **BAE Demo** ist die Konfigurationsdatei **demo.cfg** auf **router.cfg** zu kopieren, zum Betrieb von **BAE Schematics** ist die Konfigurationsdatei **schema.cfg** auf **router.cfg** zu kopieren (siehe hierzu auch Tabelle 3).

Da die BAE-Software aus Deutschland stammt, ist auch die Benutzeroberfläche per Default deutschsprachig. Falls Sie eine englischsprachige Benutzeroberfläche vorziehen, können Sie diese einfach durch Installation der Datei **baeeng.tgz** im Zielverzeichnis aktivieren.

#### **Einstellungen in der Linux-Umgebung**

Bei systemweiter Installation sind die Zugriffsrechte so zu setzen, dass die Benutzer mit der Software arbeiten können (d.h. Ausführrechte für die Programme, Leserechte für die Bibliotheken, Schreib-/Leserechte für die Jobs, alle Rechte für den Systemverwalter, besondere Rechte für den Bibliotheksdienst, usw.). Insbesondere ist im Programmverzeichnis (z.B. **\$HOME/bin** oder **/usr/bae/bin**) darauf zu achten, dass der Anwender Leserechte für die Dateien mit der Extension **.cfg** sowie Schreib- und Leserechte für die Dateien mit der Extension **.dat** bzw. **.fnt** besitzt. Außerdem muss der Anwender Schreibrechte im aktuellen Directory besitzen.

Das BAE-Programmverzeichnis (z.B. **\$HOME/bin** oder **/usr/bae/bin**, siehe oben) ist im Startupskript **.profile**, **.login**, **.bashrc** oder **.cshrc** (je nach Linux-Derivat) in die Systemvariable **PATH** einzutragen.

### **4.7 Installation unter UNIX**

Die UNIX-Versionen der **BAE HighEnd**-Software werden als TGZ-Archivdateien auf der BAE-CD-ROM in speziellen Verzeichnissen bereitgestellt (z.B. **baehp** für die HP-Version). Die Archivdateien beinhalten jeweils die Verzeichnisse **bin** (Binaries), **baelib** (Symbol- und Bauteilbibliotheken), **baeulc** (**User Language**-Dateien) und **baejobs** (Beispiele, Testjobs). Zur wahlweisen Aktivierung der englischsprachigen BAE-Benutzeroberfläche ist zusätzlich auch noch die Datei **baeeng.tgz** vorhanden.

Eine Auflistung der enthaltenen Archivdateien mit Angaben zu deren Inhalt sowie wichtige Hinweise zur Installation und Inbetriebnahme der BAE-UNIX-Software sind auch in der Datei **readme** des entsprechenden Verzeichnisses auf der BAE-CD-ROM enthalten. Sie sollten unbedingt einen Blick in diese Datei werfen bevor Sie mit der Installation beginnen.

Zur Installation der **BAE HighEnd**-Version ist das CD-ROM-Laufwerk mit der BAE-CD-ROM (z.B. unter **/cdrom**) zu mounten und die entsprechende TGZ-Datei im gewünschten Zielverzeichnis (z.B. im Home Directory **\$HOME** oder in **/usr/bae**) mit dem **tar**-Kommando wie z.B. in

**>** tar -xzvf /cdrom/baehp.tgz

zu entpacken. Damit wird die BAE-Software für OSF/Motif aktiviert. Soll stattdessen die X11-Version der BAE-Software aktiviert werden, dann ist nach Installation der Datei **baehp** zusätzlich noch die Datei **baehpx11.tgz** aus dem CD-ROM-Verzeichnis **baehp** im Zielverzeichnis zu entpacken.

Mit kostenpflichtigen BAE-UNIX-Versionen wird eine Konfigurationsdatei ausgeliefert, die im BAE-Programmverzeichnis (**bin**, siehe oben) unter dem Dateinamen **router.cfg** abzuspeichern ist. Zum Betrieb von **BAE Demo** ist die Konfigurationsdatei **demo.cfg** auf **router.cfg** zu kopieren, zum Betrieb von **BAE Schematics** ist die Konfigurationsdatei **schema.cfg** auf **router.cfg** zu kopieren (siehe hierzu auch Tabelle 3).

Da die BAE-Software aus Deutschland stammt, ist auch die Benutzeroberfläche per Default deutschsprachig. Falls Sie eine englischsprachige Benutzeroberfläche bevorzugen, können Sie diese einfach durch Installation der Datei **baeeng.tgz** aus dem Verzeichnis **baelinux** auf der CD-ROM im Zielverzeichnis aktivieren.

#### **Einstellungen in der UNIX-Umgebung**

Bei systemweiter Installation sind die Zugriffsrechte so zu setzen, dass die Benutzer mit der Software arbeiten können (d.h. Ausführrechte für die Programme, Leserechte für die Bibliotheken, Schreib-/Leserechte für die Jobs, alle Rechte für den Systemverwalter, besondere Rechte für den Bibliotheksdienst, usw.). Insbesondere ist im Programmverzeichnis (z.B. **\$HOME/bin** oder **/usr/bae/bin**) darauf zu achten, dass der Anwender Leserechte für die Dateien mit der Extension **.cfg** sowie Schreib- und Leserechte für die Dateien mit der Extension **.dat** bzw. **.fnt** besitzt. Außerdem muss der Anwender Schreibrechte im aktuellen Directory besitzen.

Das BAE-Programmverzeichnis (z.B. **\$HOME/bin** oder **/usr/bae/bin**, siehe oben) ist im Startupskript **.profile**, **.login**, **.bashrc** oder **.cshrc** (je nach UNIX-Derivat) in die Systemvariable **PATH** einzutragen.

# **5 Parametereinstellungen und Programmstart**

# **5.1 BAE-Systemparameter**

Unter Windows und Motif können die hier beschriebenen Systemeinstellungen in einfacher Weise über die Funktion Setup aus dem BAE-Hauptmenü, also direkt nach dem BAE-Aufruf (siehe unten) vorgenommen werden.

Um den richtigen Zugriff auf die Bauteilbibliotheken zu ermöglichen, ist die Setupdatei des **Bartels AutoEngineer** entsprechend zu modifizieren und in die Software einzuspielen. Im Lieferumfang der Software ist ein Setup-File-Template enthalten, das nach erfolgreicher Installation im BAE-Programmverzeichnis unter dem Dateinamen **stdset.def** abgelegt ist. Stellen Sie sicher, dass die folgenden beiden Kommandos in dieser Datei eingetragen sind:

```
SCMDEFLIBRARY("<libdir>/stdsym");
LAYDEFLIBRARY("<libdir>/laylib");
```
**<libdir>** ist dabei durch den Pfadnamen für das Bibliotheksverzeichnis (z.B. **c:/baelib** unter DOS/Windows oder **/usr/bae/lib** unter Linux/UNIX) zu ersetzen. Anschließend kann die Setupdatei mit Hilfe des Programms **BSETUP** durch folgenden Aufruf in die Software eingespielt werden (der **BSETUP**-Aufruf muss dabei aus dem BAE-Programmverzeichnis erfolgen):

**>** bsetup stdset

Beachten Sie bitte, dass Sie mit dem Programm **BSETUP** (bzw. unter Windows/Motif über die Funktion Setup aus dem BAE-Hauptmenü) auch die Dokumentarlagen für das Layout sowie bestimmte Menüeinstellungen definieren können. Sie sollten sich vor einem produktiven Einsatz des **Bartels AutoEngineer** unbedingt mit diesen Möglichkeiten vertraut machen, da insbesondere die Definition und Belegung der Dokumentarlagen weit reichende Auswirkungen auf die Möglichkeiten zur Erstellung der Fertigungsdaten haben. Eine detaillierte Beschreibung des Utilityprogramms **BSETUP** finden Sie in Bartels AutoEngineer Benutzerhandbuch - Kapitel 7.2.

### **5.2 User Language-Programme, Menübelegung, Tastaturprogrammierung**

Mit der BAE-Software werden eine Vielzahl von **User Language**-Programmen in kompilierter Form in der Datei **ulcprog.vdb** im BAE-Programmverzeichnis installiert. Zusätzlich werden sämtliche **User Language**-Programme im *Quellcode* in einem speziell hierfür vorgesehenen Verzeichnis (**baeulc**) bereitgestellt. Eine komplette Auflistung mit Kurzbeschreibungen aller **User Language**-Programme finden Sie in Bartels User Language Programmierhandbuch - Kapitel 4.

Einige der installierten **User Language**-Programme definieren implizite **User Language**-Programmaufrufe über die eine weit reichend modifizierte Benutzeroberfläche mit einer Vielzahl von Zusatzfunktionen aktiviert wird. Selbstverständlich haben Sie die Möglichkeit, weitere Anpassungen selbst vorzunehmen oder die vorgegebene Menü- und Tastaturbelegegung ganz oder teilweise zurückzusetzen.

Die Kompilierung der mit der BAE-Software ausgelieferten **User Language**-Programme ist üblicherweise nicht notwendig, da die Programme bereits in kompilierter Form installiert werden. Nichtsdestotrotz wird mit den **User Language**-Programmen unter anderem die Batchdatei **CPLSLL** (ComPiLe with Static Link Library) zur automatischen Kompilierung sämtlicher **User Language**-Programme aus dem **User Language**-Verzeichnis bereitgestellt. Unter DOS kann **CPLSLL** nach dem Setzen der **PATH**-Variable (siehe oben) im **User Language**-Verzeichnis (**baeulc**) mit

**>** cplsll

gestartet werden. Der entsprechende Aufruf unter unter Linux bzw. Unix lautet

**>** cplsll.bat

Der Übersetzungsvorgang kann (je nach Leistungsfähigkeit des Rechners) einige Zeit in Anspruch nehmen.

# **5.3 BAE-Programmaufruf und DDB-Dateizugriff**

Der **Bartels AutoEngineer** kann durch Eingabe des Kommandos

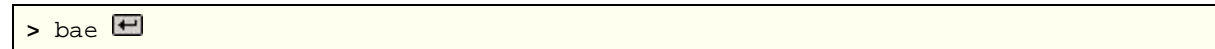

in der DOS-Eingabeaufforderung bzw. der Linux- oder UNIX-Shell gestartet werden. Es empfiehlt sich, BAE in dem Verzeichnis zu starten, in dem sich die zu bearbeitenden Projektdateien befinden, da sich dadurch ggf. der Zugriff auf die Designdaten erheblich vereinfachen lässt.

Unter Windows kann der **Bartels AutoEngineer** auch durch Selektion der Datei **bae.exe** über die Funktion Ausführen aus dem Windows-Startmenü gestartet werden. Bei der Installation der BAE-Software unter Windows wird eine über das Startmenü erreichbare BAE-Programmgruppe eingerichtet. Diese Programmgruppe enthält Shortcuts für den Aufruf des BAE-Hauptmenüs (BAE-Hauptmenü) sowie für den direkten Aufruf der einzelnen BAE-Programmmodule (BAE-Setup, Schaltplaneditor, Packager, Layouteditor, Autorouter, CAM-Prozessor, CAM-View) und für den Zugriff auf das Bartels AutoEngineer Benutzerhandbuch (BAE-Benutzerhandbuch).

Auf dem Windows Desktop und im Windows Explorer kann über die Funktion Neu aus dem über die rechte Maustaste erreichbaren Kontextmenü mit der Option BAE DDB-Datei eine neue BAE-DDB-Datei mit Namen **Neue BAE DDB-Datei** angelegt werden. Die über die rechte Maustaste über den BAE-DDB-Dateiicons erreichbaren Kontextmenüs für BAE-DDB-Dateien enthalten die Optionen BAE Schaltplan und BAE Layout zum direkten Laden der BAE-DDB-Datei in den **Schaltplaneditor** bzw. den **Layouteditor**. Beim Doppelklick auf BAE-DDB-Dateiicons wird das Layout mit der Standardbezeichnung aus der angeklickten BAE-DDB-Datei automatisch in das Layoutsystem geladen. Falls noch kein Layout mit dem Standardnamen in der DDB-Datei existiert, schlägt das System die Erzeugung eines Layoutelements vor.

Weitere Möglichkeiten zur Konfiguration von Applikationsaufrufen entnehmen Sie bitte der Dokumentation Ihres Betriebssystems.

### **5.4 Umgebungsvariablen zur Spezifikation von Dateinamen**

Bei der Spezifikation von Dateinamen können Umgebungsvariablen verwendet werden, die vom System automatisch substituiert werden. Umgebungsvariablen sind durch ein vorangestelltes Dollarzeichen (**\$**) zu kennzeichnen. Damit sind Definitionen wie **\$BAELIB** für den Zugriff auf das Bibliotheksverzeichnis oder kombinierte Dateinamensangaben wie **\$BAELIB/laylib** oder **\$BAELIB/\$STDLIB** für den Zugriff auf spezielle Dateien möglich. Bei Pfad- und Dateinamensspezifikationen wie z.B. über die Funktion Bibliotheksname aus dem Menü Einstellungen können dann diese Namensbezeichnungen entsprechend verwendet werden. Die Substitution der Umgebungsvariablen erfolgt erst beim tatsächlichen Dateizugriff, d.h. mit dem Design gespeicherte variable Namensbezeichnungen können auf Rechner mit anderen Verzeichnisstrukturen übertragen und unverändert verwendet werden, sofern die verwendeten Umgebungsvariablen dort entsprechend definiert sind. Variablennamen mit gemischter Groß-/Kleinschreibung sind nicht zulässig. Undefinierte Umgebungsvariablen werden durch Leerstrings ersetzt. Das Tildezeichen (**~**) am Dateinamensanfang entspricht der Angabe von **\$HOME**.

### **5.5 Umgebungsvariablen für den Zugriff auf BAE-Systemdateien**

Die in Tabelle 5 aufgelisteten Umgebungsvariablen für den Zugriff auf Systemdateien dienen der Erweiterung der Konfigurationsmöglichkeiten bei Netzwerkinstallationen.

| Umgebungsvariable  | <b>Systemdatei</b><br><b>Standardname</b> | Systemdateiinhalt                                 |
|--------------------|-------------------------------------------|---------------------------------------------------|
| <b>BAE CFG</b>     | router.cfg                                | BAE-Konfigurations-/Lizenzdatei                   |
| <b>BAE BSETUP</b>  | bsetup.dat                                | BAE-Systemeinstellungen                           |
| <b>BAE INI</b>     | bae.ini                                   | BAE-Initialisierungsparameter                     |
| <b>BAE BASEINI</b> | baebase.ini                               | BAE-Initialisierungsparameter (firmenspezifisch)  |
| <b>BAE PARLIB</b>  | baeparam.dat                              | BAE-Parametereinstellungen                        |
| <b>BAE MACRO</b>   | baemacro.dat                              | BAE-Makrokommandos                                |
| <b>BAE HIST</b>    | baehist.dat                               | BAE-Kommandohistorie                              |
| <b>BAE ULCLIB</b>  | ulcprog.vdb                               | <b>BAE User Language-Programme</b>                |
| <b>BAE ULCHELP</b> | ulchelp.vdb                               | <b>BAE User Language-Hilfstexte</b>               |
| <b>BAE RULELIB</b> | brules.vdb                                | BAE-Regeldatenbank                                |
| <b>BAE LANG</b>    | language.vdb                              | BAE-Menüstringtabellen (landessprachenspezifisch) |
| <b>BAE FONTLIB</b> | ged.fnt                                   | BAE-Grafikzeichensätze                            |
| <b>BAE SCMLIB</b>  | scm.dat                                   | SCM-Farbtabellen                                  |
| <b>BAE GEDLIB</b>  | ged.dat                                   | PCB-Layout-Farbtabellen                           |
| <b>BAE DRCLIB</b>  | drcparam.dat                              | DRC Blockparametertabellen                        |
| <b>BAE RUTLIB</b>  | rutparam.dat                              | <b>Autorouter Parameter</b>                       |
| <b>BAE CEDLIB</b>  | ced.dat                                   | IC-Layout-Farbtabellen                            |
| <b>BAE CAMLIB</b>  | cam.dat                                   | CAM-Gerber-Blendentabellen                        |
| <b>BAE CAMBLIB</b> | cambatdb.dat                              | CAM-Batchausgabeparameter                         |
| <b>BAE EPSBLIB</b> | epsbatdb.dat                              | EPS/PDF-Batchausgabeparameter                     |
| <b>BAE DCOLLIB</b> | bae.col                                   | BAE-Bildschirmfarbtabelle                         |
| <b>BAE PCOLLIB</b> | baep.col                                  | <b>BAE-Druckerfarbtabelle</b>                     |
| <b>BAE WINLIB</b>  | baewin.dat<br>baexwin.dat                 | BAE-Windowspositionsdatei                         |
| <b>BAE CLIPB</b>   | baeclipb.dat                              | BAE-Zwischenablagedatei                           |

*Tabelle 5: Umgebungsvariablen für BAE-Systemdateien*

Die Umgebungsvariablen müssen den kompletten Pfad und Dateinamen auf die entsprechende Systemdatei spezifizieren. Mit Definitionen wie

set BAE\_WINLIB=d:\bae\user1.dat

kann z.B. in einem Netzwerk mit zentralem BAE-Programmverzeichnis für jeden Anwender eine eigene Datei zum Speichern der Windows-Positionsdaten angegeben werden.

Auf nicht über die entsprechende Umgebungsvariablen definierte Systemdateien wird über die Standarddateinamen im BAE-Programmverzeichnis zugegriffen. Über die Umgebungsvariable **BAE\_PROGDIR** kann wahlweise ein alternatives Verzeichnis für die Systemdateien angegeben werden.

# **5.6 Windows-Systemzeichensatzauswahl**

Der zur Textdarstellung in der Statuszeile und in den Popupfenstern des BAE verwendete Windows-Systemzeichensatz **ANSI\_FIXED\_FONT** ermöglicht nicht in allen Bildschirmauflösungen eine optimale Darstellung. Zur Lösung dieses Problems kann durch Zuweisung eines beliebigen Werts an die Umgebungsvariable **BAE\_OLDFONT** wahlweise der Zeichensatz **SYSTEM\_FIXED\_FONT** aktiviert werden.